## **Safety Instructions and Quick Start Guide**

**Product Name: Raspberry Pi 3 Model B +**

**SAFETY INSTRUCTIONS**

## **IMPORTANT: PLEASE RETAIN THIS INFROMATION FOR FUTURE REFERENCE**

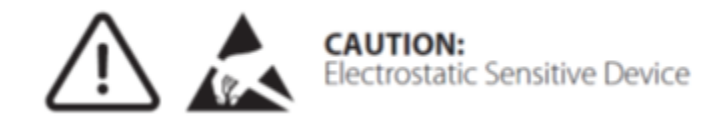

#### **Warnings**

- The Raspberry Pi 3 Model B+ shall only be connected to an external power supply rated at 5V/2.5A DC
- Any external power supply used with Raspberry Pi products shall comply with relevant regulations and standards applicable in the country of intended use
- This product should not be overclocked (meaning to run this device at a speed higher than intended by the manufacturer) as this may make certain components very hot
- The product should be operated in a well ventilated environment and should not be covered
- The product should be placed on a stable, flat, non-conductive surface in use and should not be contacted by conductive items

### **Instructions for safe use**

To avoid malfunction or damage to the Raspberry Pi 3 Model B+ please observe the following:

- Do not expose it to water, moisture or place on a conductive surface whilst in operation
- Do not expose it to heat from any source: Raspberry Pi products are designed for reliable operation at normal ambient room temperatures
- Take care whilst handling to avoid mechanical or electrical damage to the printed circuit board and connectors
- Avoid handling Raspberry Pi product while it is powered. Only handle by the edges to minimise the risk of electrostatic discharge damage
- All peripherals used with Raspberry Pi products should comply with relevant standards for the country of use and be marked accordingly to ensure that safety and performance requirements are met. These articles include but are not limited to keyboards, monitors and mice used in conjunction with Raspberry Pi products
- Connecting the product to any device for which use was not intended may result in damage invalidating the warranty

# **Getting Started**

- Begin by inserting your microSD card into the microSD card slot on the Raspberry Pi. This will only fit one way
- Plug in USB keyboard and mouse into the USB slots on the Raspberry Pi
- Make sure your monitor or TV is switched ON and that you have selected the correct input (eg. HDMI 1, DVI, etc.)
- Connect your HDMI cable from your Raspberry Pi to your monitor or TV
- If you intend to connect your Raspberry Pi to the internet, plug in an Ethernet cable to the Ethernet port which is located next to the USB ports; otherwise, skip this step
- When you have plugged in all of the required cables and microSD card, plug in the micro USB power supply. This will turn ON and boot up your Raspberry Pi

For setup and instructions on how-to-use Raspberry Pi products, please visit - [www.okdo.com/gettingstarted](http://www.okdo.com/gettingstarted)

## **Compliance Information**

For all compliance certificates and numbers please visit:<https://www.raspberrypi.org/compliance/>

Raspberry Pi is a trademark of the Raspberry Pi Foundation.

## **Distributed by:**

Okdo Technology Limited Fifth Floor, Two Pancras Square Kings Cross London N1C 4AG US: 151 Jack Newell Blvd S, Fort Worth, TX 76118 EU: Bingerweg 19, 2031 AZ Haarlem, Netherlands